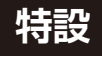

[ご購入はこちら](https://shop.cqpub.co.jp/hanbai/booklist/series/Interface/)

#### **<sup>第</sup>2<sup>章</sup> 慣れたらGUIより簡単! ファイル表示/ ディレクトリ移動/コピー/削除の操作をマスタする**

Linuxコマンド入門& 使いこなし術①…基

**国野 亘**

 本章では,Raspberry Pi OS上の操作をLinuxコマ ンドで実行する方法について説明します(**図 1**).

Linuxは,IT機器やIoT機器,サーバなどにおいて, 最もよく使われているOSの1つです.Linuxコマン ドが使えるようになれば,ラズベリー・パイだけでな く,多くの分野で活用できるようになります.

 既にLinuxを使いこなしている人も自己流で使って いるかもしれません.また,Red Hat系からラズベ リー・パイのDebian系に移行を予定している人もい るでしょう.この機会に,一度,基本を復習してみま しょう.

# **Linuxコマンド使いになろう**

 Linuxコマンドは,キー操作回数を減らすためにコマ ンド名やオプションが少ない文字数になっていること があるので,初心者にとっては魔法の呪文のように見 えるでしょう. また. 過去のコマンドとの互換性を保 つために似たような手段が複数存在しているので、使 い慣れている人にとっても知らない使い方があります.

 とはいえ,頻繁に使うコマンドは,いつの間にか覚 えられます. 滅多に使わないコマンドは、コピー& ペーストすることもできます. 知らないコマンドやそ の使い方はChatGPTに聞けば教えてくれます. また. AIや他人が作ったスクリプトを見たときに,新たな 使い方に気づくこともあるでしょう.

## ● 使い方が分からなければ ChatGPTに聞けば よい

知らないコマンドをインターネットで調べるときに 便利なのがChatGPTのようなテキスト生成AIです. 一例として,**図 2**の①のようにChatGPTに「Debian でIPアドレスを確認する方法を教えて」と問い合わせ ると,ipコマンドを使用する回答が得られました. また,コピー&ペースト機能を使って,得られたコマ ンドip␣addrをコピーし(**図 2**の②),LXTerminal にペースト(**図 2**の③)して実行すると,本機のIPア ドレスが分かりました(**図 2**の④).

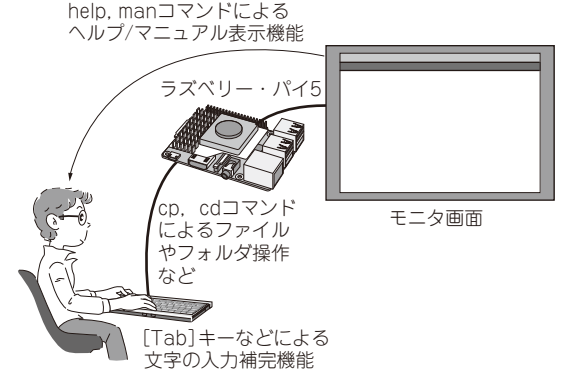

**図 1 本章でやること…Linuxコマンドによる基本的なラズベ リー・パイの操作方法を学ぶ**

### **▶キーワードは「ラズパイで」と「Debianで」**

ChatGPTに「ラズパイで〇〇するコマンドを教えて ください」と問い合わせれば,コマンド名や一般的な 使い方が得られます. また、Raspberry Pi OSの専用 コマンドではないと分かっている場合は,冒頭を 「Debianで」とすることで,より多くの情報源から詳 しい回答を得ることができます.

問い合わせ時のキーワードの「コマンド」は、回答 をCLI(コマンドライン・インターフェース)のコマ ンドに限定するために使用しました. とはいえ、執筆 時点ではコマンド操作の方法が優先的に表示される傾 向があるので,「Debianでフォルダの容量を確認した い」のようにキーワードの「コマンド」を省略しても問 題ありません.

 例えば,「ラズパイの設定を変更する方法を教えて」 と質問した場合も,GUI(デスクトップ画面)の操作 画面「Raspberry Pi OSの設定」よりも先に, CLIの raspi-configコマンドを教えてくれました.

#### ● 慣れたらGUIよりも簡単に操作できる

いやいやながらCLIを使っている人も多いと思いま す.ディスプレイを接続していないIoT機器,クラウ ド上の仮想サーバなど,GUIが使えない場合があるか